HORNEI

# **SmartMod Analog Output Module**

**HE359DAC007 / HE359DAC107 Selectable 0-20mA or 0-10V 1 μA or 1 mV Resolution**

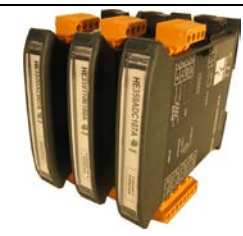

## **1 Specifications**

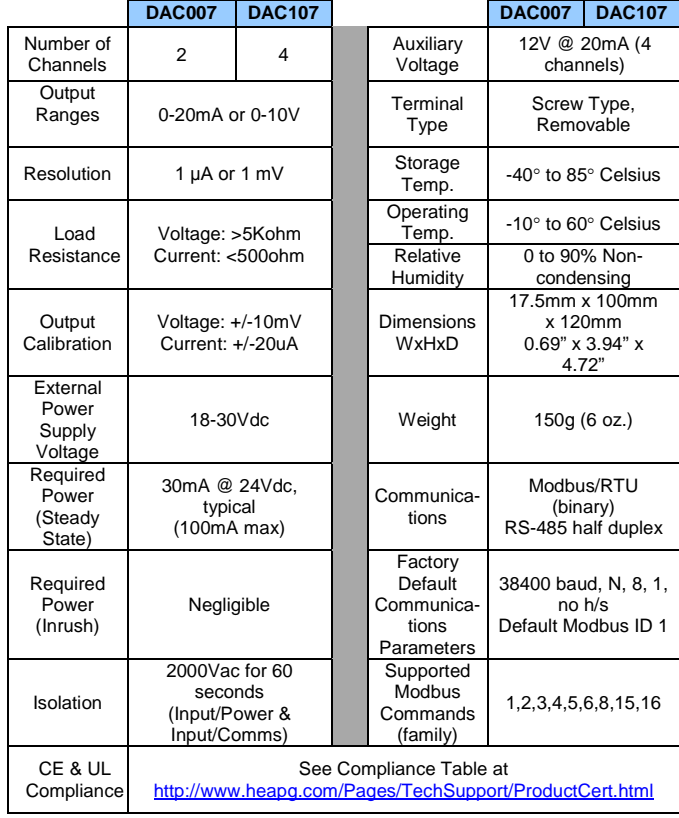

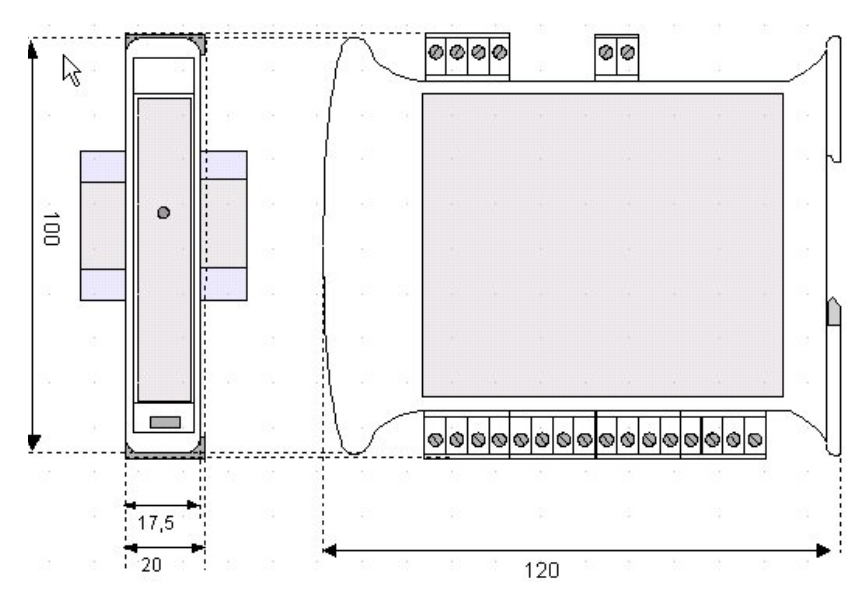

Dimensions are 0.69"W x 3.95"H x 4.72"D Note: Number of I/O terminal connections varies from model to model

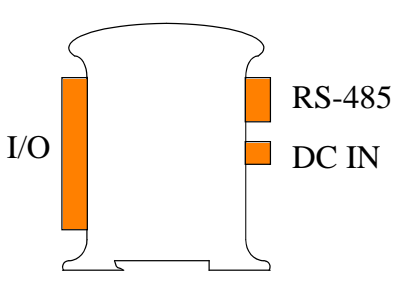

**Pin DAC007 DAC107 Pin # DAC007 DAC107** 1 I I OUT 0 9 Only Terminals 4 GNA GNA 12 1 through 8 are GNA 13 **present on the** | DAC007 model I OUT 2 2 AUX AUX 10 AUX 3 V V 11 V 5 I I OUT 1 OUT 3 6 AUX AUX 14 AUX 7 | V | V | | | | 15 | | | | | V 8 | GNA | GNA | | | | | 16 | | | | | | | GNA

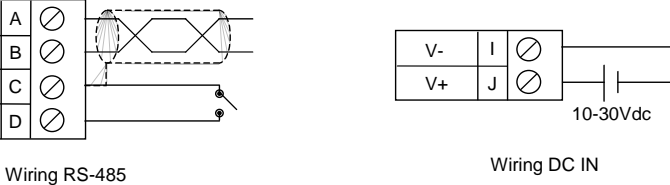

Notes:

D- $D+$ GND INIT

A B C D

Both ends of the RS-485 network should be terminated with a 100ohm, 1/4W, 1% resistor. Many OCS controllers feature dip switches or jumpers which enable appropriate termination if the OCS is located on a network end.

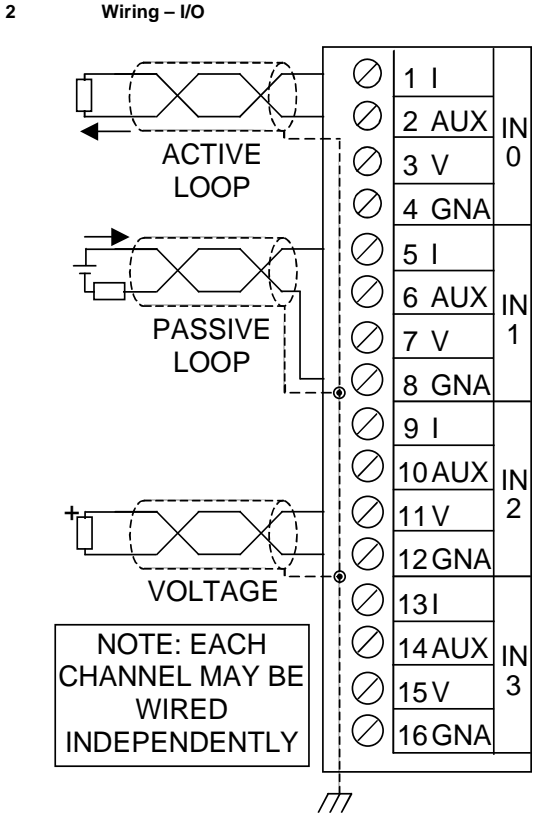

# **3 Init Default Setup**

Communication parameters will be set to INIT default after performing the following procedure:

- 1. Install jumper between INIT and GND terminals of the RS-485 port.
- 2. Apply power to Smartmod unit.
- 3. Read parameter words to see current parameters.
- 4. Write changes if necessary.

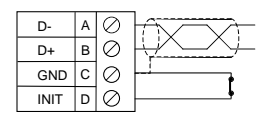

# **The INIT Default RS485 Settings Are:**

Modbus  $ID = 1$ Baud rate = 9600 Parity = None Stop Bits = 1 Data Bits  $= 8$ No handshake

**Note**: There are 2 types of default settings possible:

1. Factory default as described in section 1 (Specifications)

# **4 Configuration DATA**

SmartMod Configuration settings are mapped into Modbus Register space. This configuration data may be modified with any Modbus/RTU Master device. For convenience, Horner APG has developed a variety of Cscape application files which allow an OCS (Xle, NX, LX, QX) to act as a SmartMod configuration device. Initial configuration of SmartMod module should be done on an individual basis, since all modules come from the factory with a default Modbus ID of 1. Once each module on the network has its own unique Modbus ID, further configuration adjustments can be made with the entire network powered.

All configuration parameters listed below (except 40012 Channel Enable) are stored in EPROM. This means they should not constantly be rewritten.

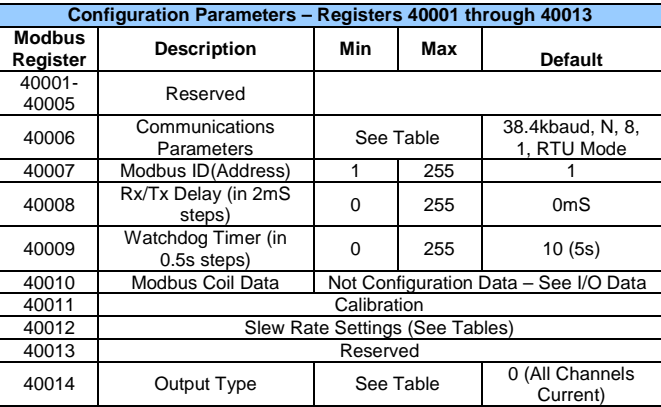

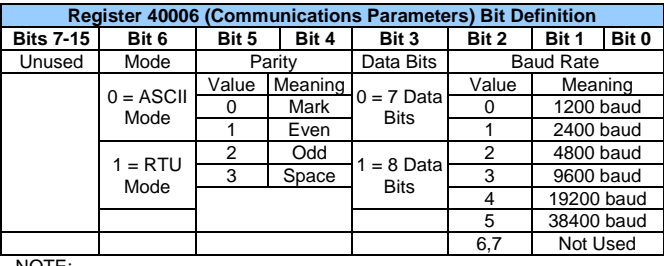

NOTE:

Data bits number is ignored, in ASCII mode it is fixed at 7 and in RTU mode it is fixed to 8. In RTU mode the parity bit is ignored (parity is fixed at NONE).

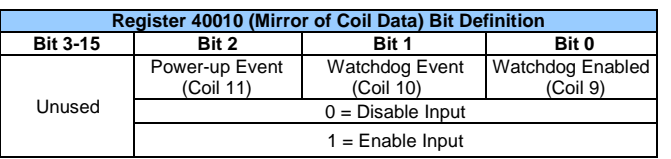

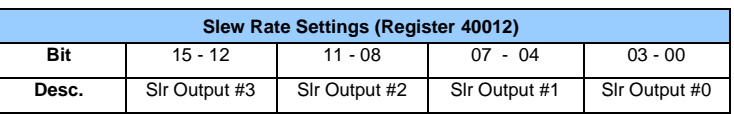

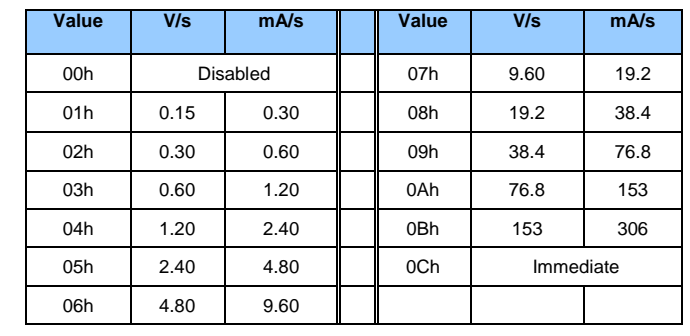

Specify the slew rate / rising time of rising outputs. The value of each output is made of 4 bits, as shown in the table. Manufacturer default: 0Ch / Immediate

**Register 40014 (Output Type) Bit Definition Bit 4-15 Bit 3 Bit 2 Bit 1 Bit 0** Unused Output 3 Output 2 Output 1 Output 0 0 = Current (0-20mA)  $1 =$  Voltage (0-10V)

# **5 Input/Output DATA**

SmartMod Analog I/O utilizes both Modbus Registers (40001-40030) and Coils (1-11). It is possible to access all data using Registers only, because the Coils can be accessed through Register 40010.

The following tables lists all Modbus I/O data available.

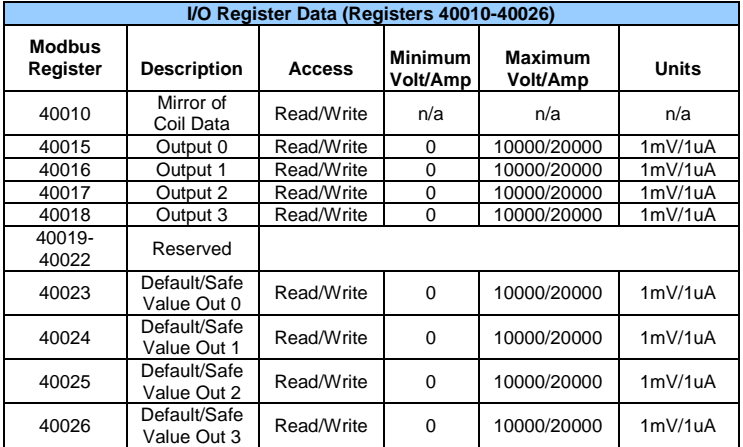

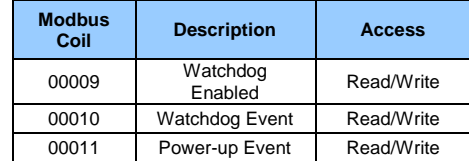

## **6 Implemented Modbus Functions**

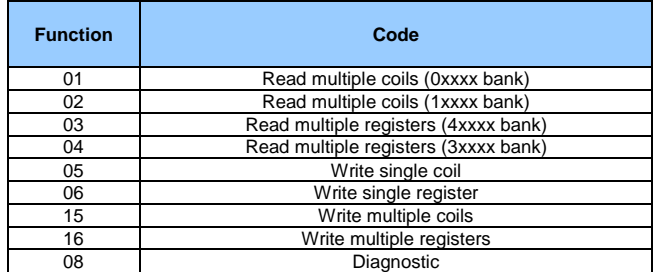

For DAC007/107 SmartMod modules, bank 0xxxx is a mirror of bank 1xxxx, as 3xxxx is a mirror of 4xxxx i.e. the first register can be read independently as 30001 (with the function 04) or 40001 (with the function 03)

# **7 Watchdog**

The module has been provided with a Host Watchdog timer which, when it is enabled, issues an alarm event each time the communication between the module and the host is inactive for a period time greater than the programmed one (40009).

When the alarm is activated, the values of the outputs are automatically converted to the preset safety values to avoid damage to the system in case of a fault occurring. Also, under the alarm condition the green LED on the front of the module blinks and the "Watchdog Event" coil is forced to 1. There is also a Module Watchdog timer that monitors the internal CPU work and activates when the CPU doesn't function correctly.

After the reset, all outputs will assume their initial default value ("power up value"), this may be different to the output value after the reset.

#### **Register 40009 Definition**

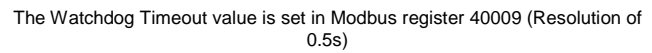

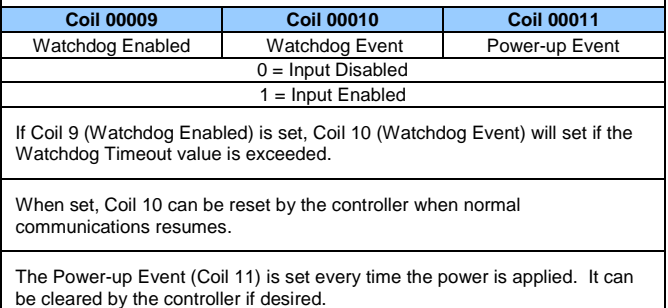

# **8 POWERUP Register Settings**

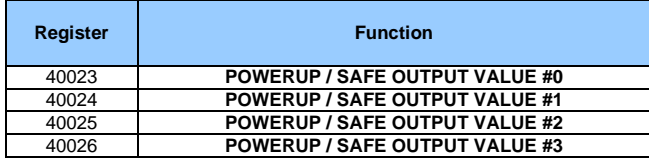

When the device is turned-on and the watchdog alarm is active, the outputs are automatically forced to the value specified in this register.

- Manufacturer default: 0

The values are expressed in mV for the voltage outputs and in uA for the current outputs:

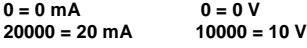

# **9 LED Indicator**

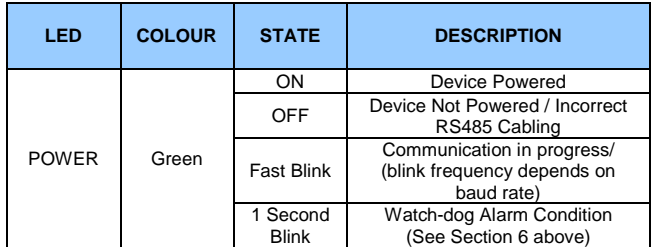

The LED is located on the front of the model.

#### **10 Installation / safety**

**Warning:** Remove power from the OCS controller, CAN port, and any peripheral equipment connected to this local system before adding or replacing this or any module.

- All applicable codes and standards should be followed in the installation of this product.
- Shielded, twisted-pair wiring should be used for best performance.
- Shields may be terminated at the module terminal strip.
- In severe applications, shields should be tied directly to the ground block within the panel.
- Use the following wire type or equivalent: Belden 8441.

For detailed installation and a handy checklist that covers panel box layout requirements and minimum clearances, refer to the hardware manual of the controller you are using.

When found on the product, the following symbols specify:

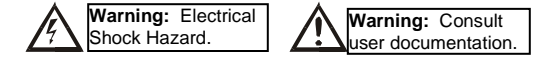

#### **11 Troubleshooting Tips**

If not communicating

• Verify that the wiring is correct

- o Pin 1 on the XL series serial ports is RS-485 positive (+) and is connected to positive (+)
- o Pin 2 on the XL series serial ports is RS-485 negative (-) and is connected to negative (-)
- If the ground pin is not being used, verify that only one device on the network is
- supplying bias. This is set from the system menu on the XL series controllers.
- Tie the INIT pin to GND then power cycle the SmartMod. Then attempt to communicate with it at the default parameters
- If using the INIT settings, verify with an ohm meter that the jumper is shorted to GND. Then try power cycling the SmartMod unit again.

If any I/O seems unresponsive

- Verify the Modbus address that you are polling e.g. 40010 (command of 3, 6, or 16 offset 00009)
- Verify any registers from the device that may affect the I/O. These will vary between modules. For example, enable, type selection or raw value.

#### **12 Technical support**

Technical Support at the following locations:

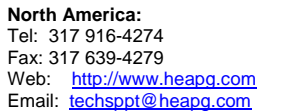

**Europe:**  Tel: +353-21-4321266 Fax: +353-21-4321826 Web: [http://www.horner-apg.com](http://www.horner-apg.com/) Email: tech.support@horner-apg.com

No part of this publication may be reproduced without the prior agreement and written permission of Horner APG, Inc. Information in this document is subject to change without notice.